## **About this Software**

Experiment Analyzer v1.1 is designed to run as a standalone software analysis tool. This software uses data image files and experiment files obtained from using the LeviCell® 1.0 system. The Experiment Analyzer software can be downloaded onto a Windows 10 or Windows 11 OS computer for use.

*For use on PC only*

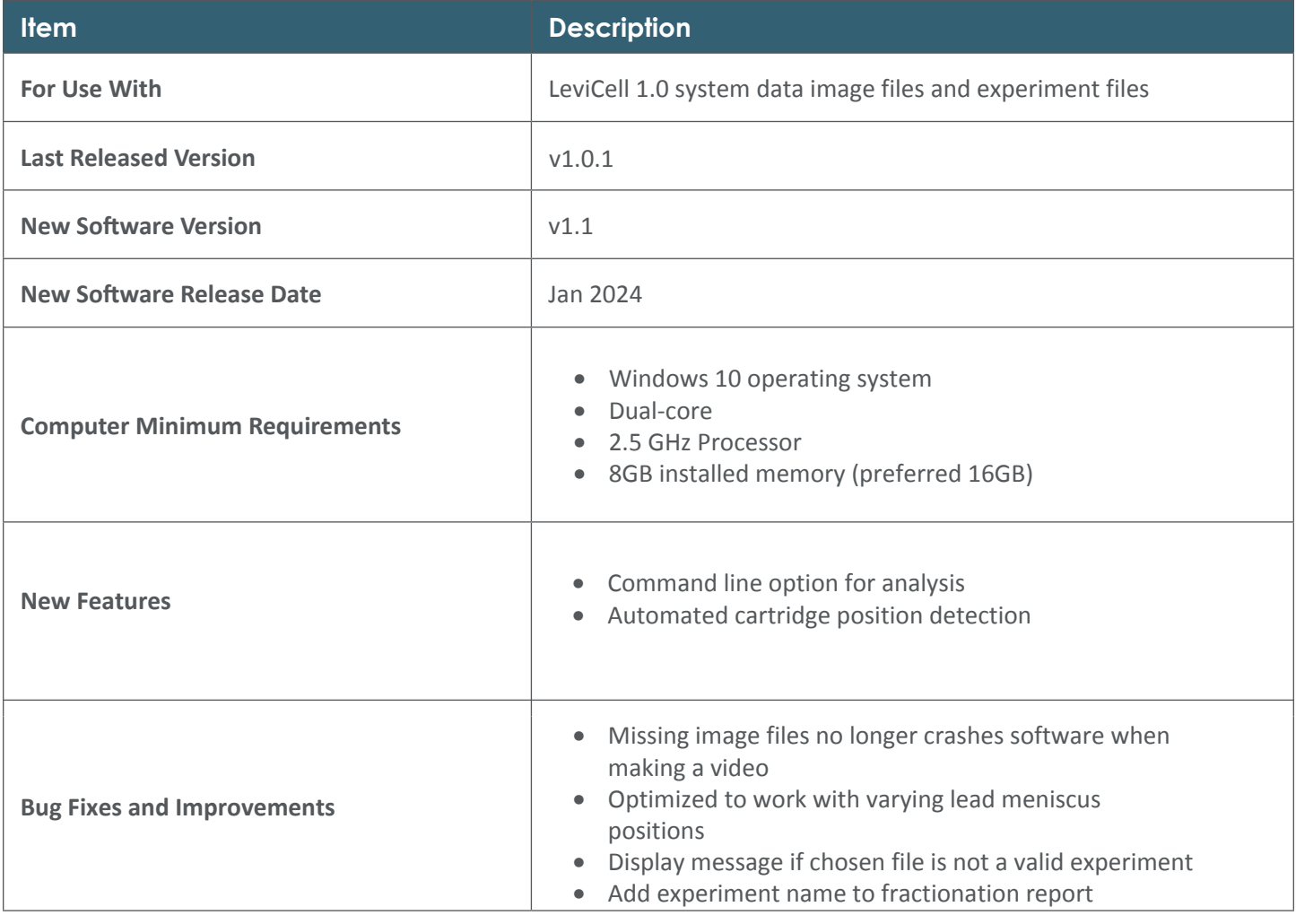

## **SOFTWARE INSTALLATION**

- **1.** Go to (www.levitasbio.com/support)
- **2.** Download the **LeviCell Experiment Analyzer v1.1 Setup.msi** file to the PC computer with Windows 10 64-bit.
- **3.** Locate the downloaded .msi file and double-click to open.

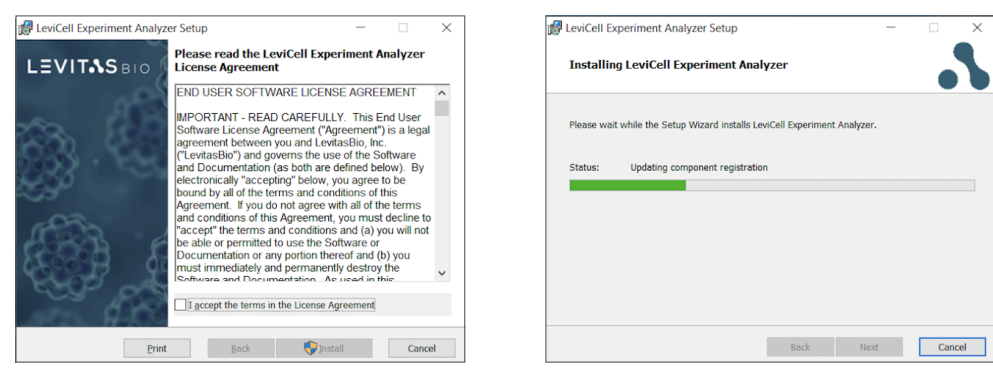

**4.** Follow the instructions to install the new software until you have completed the installation.

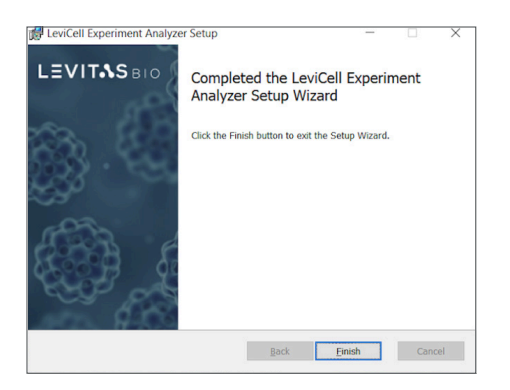

**5.** Locate the new desktop icon and double click to launch Experiment Analyzer.

**Contact Technical Support at support@levitasbio.com if any errors are encountered during the procedure.**

For research use only. Not for use in diagnostic procedures. © 2024 LevitasBio, Inc. All rights reserved. LeviCell, LevitasBio, and the LevitasBio logo are trademarks of LevitasBio, Inc. support@levitasbio.com 90-00278A0124